## Розробка back-end на Python (Django/Flask)

Якімець Андрій

## Нашо?

- Python це стильно, модно, молодіжно;
- Велика спільнота;
- Розробка займає мало часу і ресурсів.

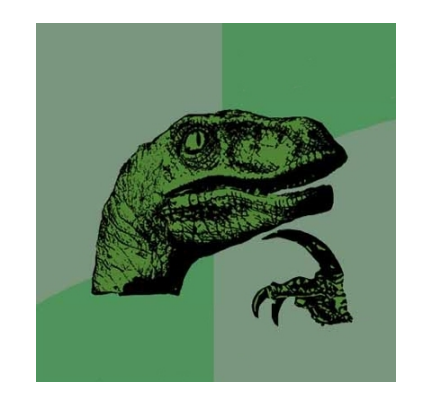

# Як то буде?

- 1. Переваги і недоліки Django/Flask
- 2. Що краще обрати?
- 3. Спільні речі у Django та Flask
- 4. Приклади Rest API для Django та Flask
- 5. Як запустити Django/Flask на Linux сервері?
- 6. Приклад власного реального проекту на Django

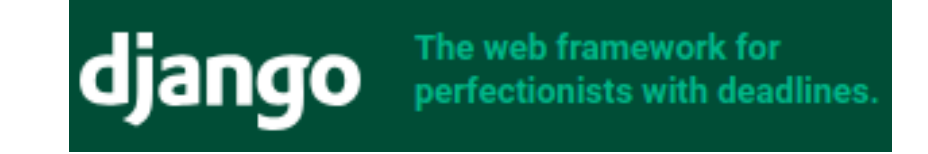

#### "Django makes it easier to build better Web apps more quickly and with less code."

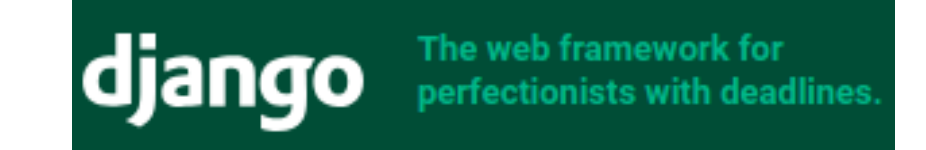

Плюси;

- Багато речей вже є "з коробки";
- Суперова документація;
- Легко використовувати;
- Велика спільнота.

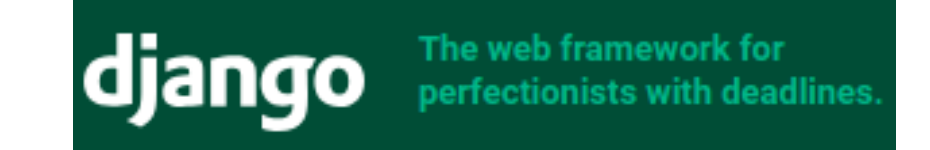

Мінуси:

- Заскладне для малих проектів;
- Не вміє справлятися із багатьма запитами одночасно;
- Зав'язане на власному ORM.

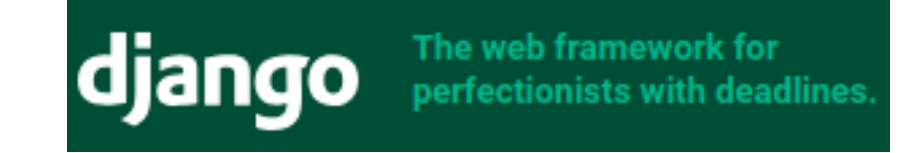

#### Компанії, які використовують:

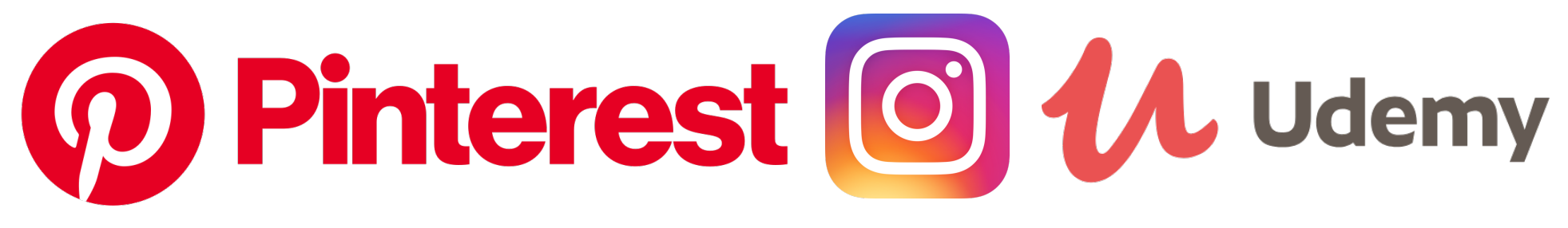

# moz://a

# NATIONAL<br>GEOGRAPHIC

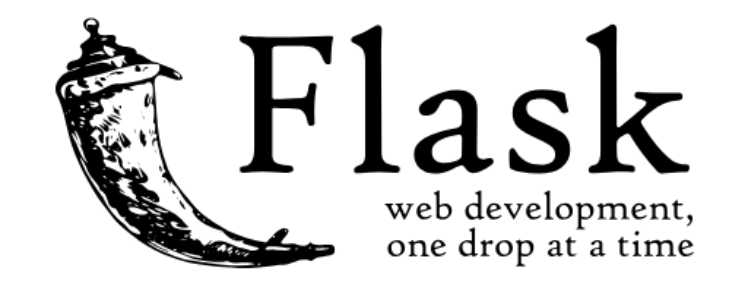

#### "Once you have Flask up and running, you'll find a variety of extensions available in the community to integrate your project for production."

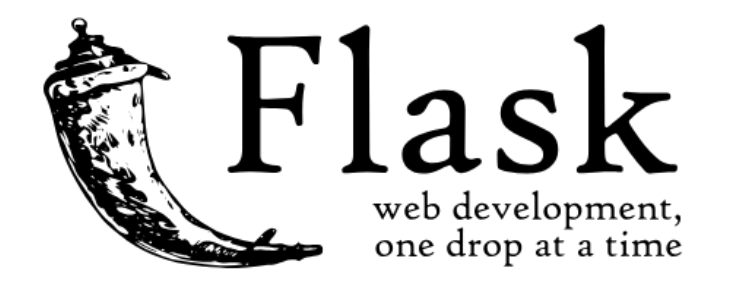

#### Плюси:

- Мінімалістичний, без нічого зайвого;
- Масштабований;
- Простий в розробці;

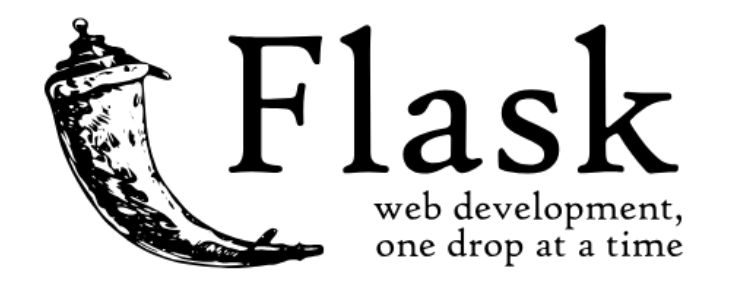

#### Мінуси:

- Не стандартизований;
- Має не настільки багато додатків, які покривають багато випадків;
- Потрібно робити багато ручної роботи.

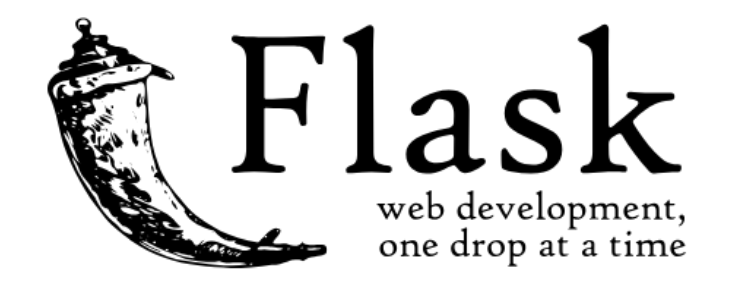

#### Компанії, які використовують:

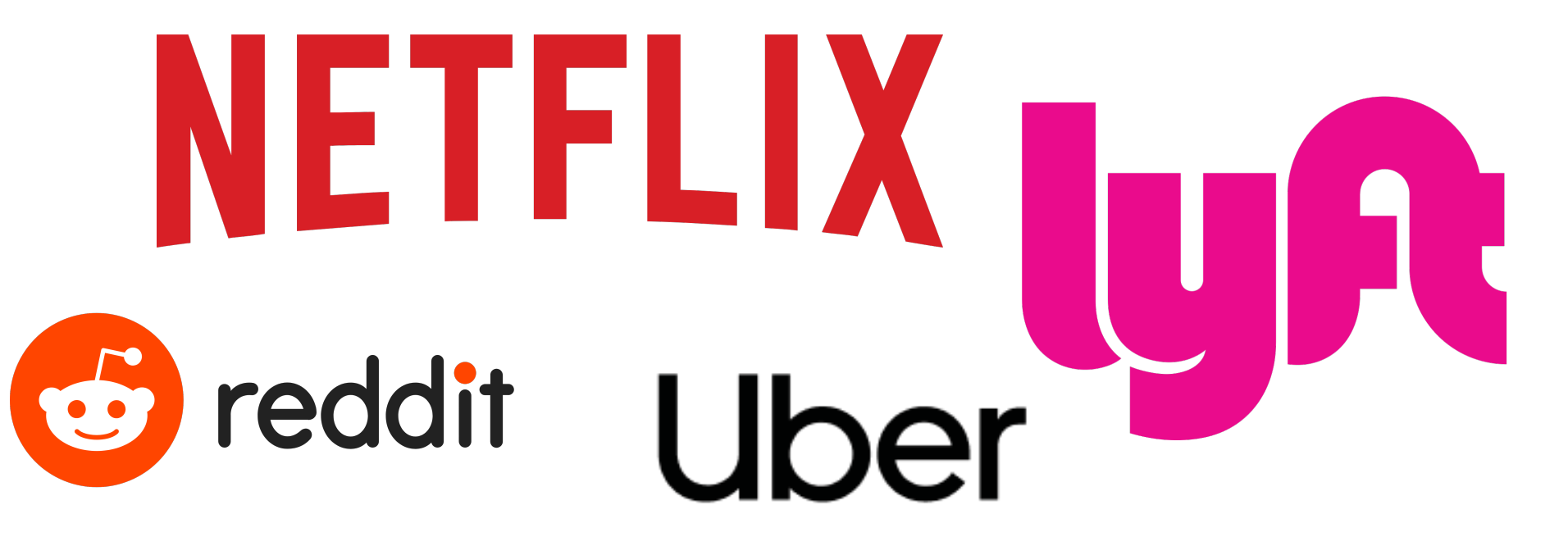

## Що обрати?

- **Flask** підходить, якщо потріно мати вебаплікацію без нічого зайвого або мікросервісну архітектуру, яку можна легко масштабувати.
- **Django** підходить, якщо достаньо інструментів, які воно пропонує для розробки класичного веб-додатку. l це можна зробити за реально стислі терміни.

## Спільне. Локальний сервер

• Сервер розробки – піднімають тимчасовий локальний сервер, який обробляє запити, статичні файли і автоматично перезавантажується в разі змін у коді.

Команда запуску для Flask i Django:

*python manage.py runserver*

# Спільне. Команди

- Підтримують набір команд-утиліт, напр. **Django** *makemigrations* для створення міграційних файлів, *startproject* для створення нового проекту і т. д.
- **Flask** напр., *flask shell*, щоб запустити командний рядок.
- Обоє підтримують написання власних командутиліт.

#### Спільне. Власні команди

from django.core.management.base import BaseCommand, CommandError from polls.models import Ouestion as Poll

```
class Command (BaseCommand):
   help = 'Closes the specified poll for voting'
```

```
def add arguments(self, parser):
    parser.add argument('poll ids', nargs='+', type=int)
```

```
def handle(self, *args, **options):
    for poll id in options['poll ids']:
```
python manage.py closepoll <poll ids>

```
import click
from flask import Flask
app = Flask( name )@app.cli.command("create-user")
(@click.argument("name")
def create user(name):
    \cdots$ flask create-user admin
```
## Спільне. Маршрутизація

```
from django.urls import path
                                                               from flask import Flask, render_template
from .views import HomeView
                                                               app = Flash(\_name))urlpatterns = \lceil@app.route('/home/')
    path('home/', HomeView.as_view(), name='home'),
                                                              def home_view():
                                                                    \mathbf{u} in \mathbf{u}View для домашней страницы.
                                                                    \mathbf{u} \mathbf{u} \mathbf{u}return render_template("home.html")
```
## Спільне. Об'єкт Request

- Об'єкт Request містить дані про запит.
- **Django** приймає його як параметр для view.
- **Flask** матиме доступ до об'єкту лише після його імпорту.

# Спільне. Аутентифікація та авторизація

- **Django** має вже додаток аутентифікації із таблицею користувачів. В більшості випадків цього функціоналу достатньо, але є можливість все повністю переписати.
- $\cdot$  Flask містить лише аутентифікацію через куки. Для більш широких можливостей, потрібно встановлювати розширення.

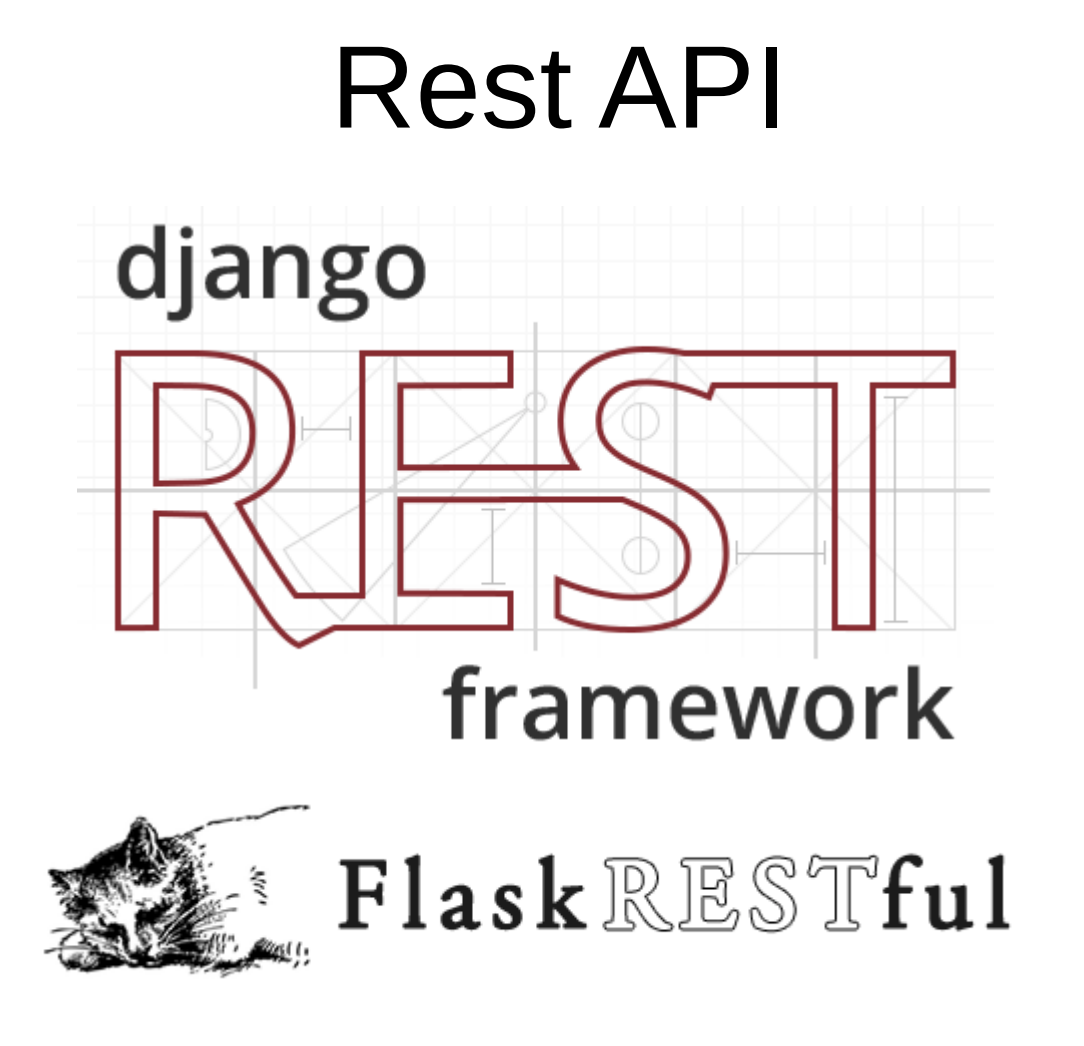

#### Flask, Rest API

#### A Minimal API

A minimal Flask-RESTful API looks like this:

```
from flask import Flask
from flask restful import Resource, Api
app = Flask( name )api = Api(ap)class HelloWorld(Resource):
   def get(self):return {'hello': 'world'}
api.add resource(HelloWorld, '/')
if name == " main ":
   app.run(debug=True)
```
### Django. Rest API

from django.contrib.auth.models import User, Group from rest framework import serializers

```
class UserSerializer(serializers.HyperlinkedModelSerializer):
    class Meta:
        model = Userfields = ['url', 'username', 'email', 'groups']
```

```
class GroupSerializer(serializers.HyperlinkedModelSerializer):
    class Meta:
       model = Groupfields = ['url', 'name']
```
#### Django. Rest API

```
from diango.contrib.auth.models import User, Group
from rest framework import viewsets
from tutorial.quickstart.serializers import UserSerializer, GroupSerializer
class UserViewSet (viewsets.ModelViewSet):
    COLOR
    API endpoint that allows users to be viewed or edited.
    DOM: N
    queryset = User.objects.all().order by('-date joined')
    serializer class = UserSerializer
class GroupViewSet (viewsets.ModelViewSet):
    \sim 10 \simAPI endpoint that allows groups to be viewed or edited.
    \sim 10 \simqueryset = Group. objects. all()serializer class = GroupSerializer
```
## Django. Rest API

```
from django.urls import include, path
from rest framework import routers
from tutorial.quickstart import views
```

```
\texttt{router} = \texttt{routers}.\texttt{DefaultRouter}()router.register(r'users', views.UserViewSet)
router.register(r'groups', views.GroupViewSet)
```

```
# Wire up our API using automatic URL routing.
# Additionally, we include login URLs for the browsable API.
urlpatterns = [path("', include(router.urls)),
    path('api-auth/', include('rest framework.urls', namespace='rest framework'))
```
## Запускаємось на Linux сервері

Для цього необхідна утиліта uWSGI. Вона дає нам змогу запускати веб-сервер для запуску програм на Python через протокол WSGI *(Web Server Gateway Interface)*. Тобто, це є інструмент, який стає прошарком, для запуску Python програми на сервері.

## Запускаємось на Linux сервері

def application(env, start response): start\_response('200 OK', [('Content-Type','text/html')]) return [b"Hello World"]

uwsgi --http :9090 --wsgi-file foobar.py

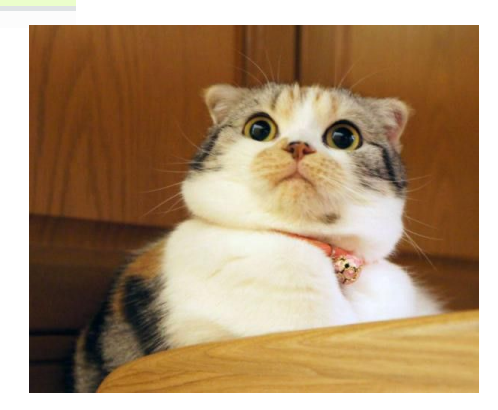

# Django. Запускаємось на Linux сервері

[uwsqi]

 $socket = 127.0.0.1:3031$  $chdir = /home/foobar/myproject/$  $wsgi-file = myproject/wsgi.py$ processes  $= 4$ threads  $= 2$  $stats = 127.0.0.1:9191$ 

uwsgi yourfile.ini

## Flask. Запускаємось на Linux сервері

from flask import Flask

```
app = False(\_name))
```

```
@app. route('/')def index():
    return "<span style='color:red'>I am app 1</span>"
```
*uwsgi --socket 127.0.0.1:3031 --wsgi-file myflaskapp.py --callable app --processes 4 --threads 2 --stats 127.0.0.1:9191*

#### Приклад власного реального проекту на Django

#### Питання?

#### Дякую за увагу!

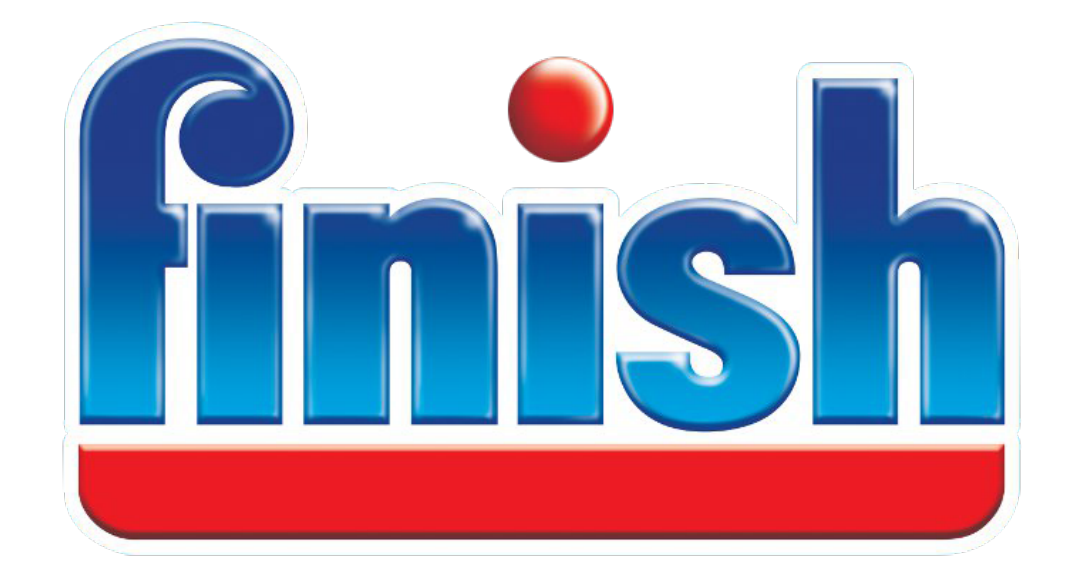

#### andriyakimets@gmail.com